### **MANUEL D'INSTRUCTIONS iTAG**

## **AVANT L'UTILISATION**

Vous devez télécharger l'application "iTracing" disponible sur Google play et App Store. **ON/OFF**

Mise en marche : appuyez sur le bouton principal pendant 3 secondes, 2 bips consécutifs retentissent.

Arrêt : appuyez sur le bouton principal pendant 5 secondes, un bip retentit en continu pendant 1 seconde.

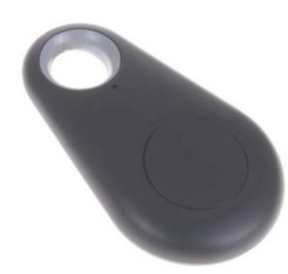

### **CONNEXION**

- 1. L'Itag se connecte automatiquement à votre smartphone lorsque vous l'allumez. S'il est déconnecté dans l'application, appuyez sur "Connecter" pour le reconnecter.
- 2. Appuyez sur le bouton de la loupe pour rechercher des appareils et sélectionnez votre appareil à connecter.

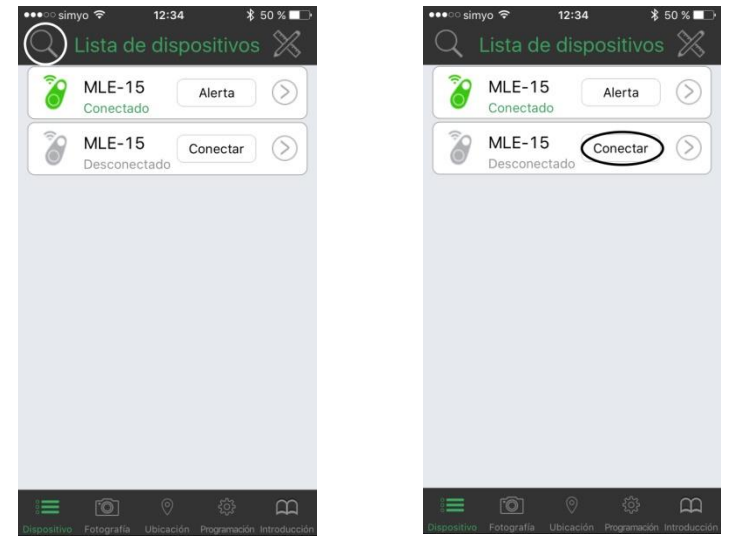

3. Pour se déconnecter, cliquez sur la flèche du sous-menu et appuyez sur Déconnecter. L'itag émet un bip intermittent. Appuyez une fois sur le bouton principal d'itag pour arrêter itag. Ce sous-menu vous permet d'accéder aux "Fonctions supplémentaires".

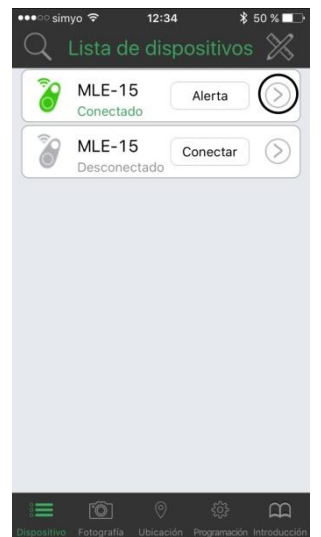

### **FONCTIONNEMENT DE BASE**

• Cliquez sur le bouton "Alerte" ; le trouveur de clés émet un long "bip", cliquez à nouveau, l'alarme s'arrête.

• Cliquez deux fois sur le bouton de recherche de clés, la recherche de clés de l'application émettra également une alarme.

# **FONCTIONS SUPPLÉMENTAIRES**

- Anti-stealth : Si cette option est activée, l'itag et le Smartphone émettent une alarme lorsqu'ils perdent la portée de la liaison bluetooth. Dans le cadre de l'option, différents paramètres.
- Find me/Find me : Nous pouvons activer cette fonction pour localiser notre Smartphone à travers l'itag ou vice versa. Pour ce faire, appuyez sur le bouton principal de l'itag ou sur le bouton d'alerte du Smartphone.

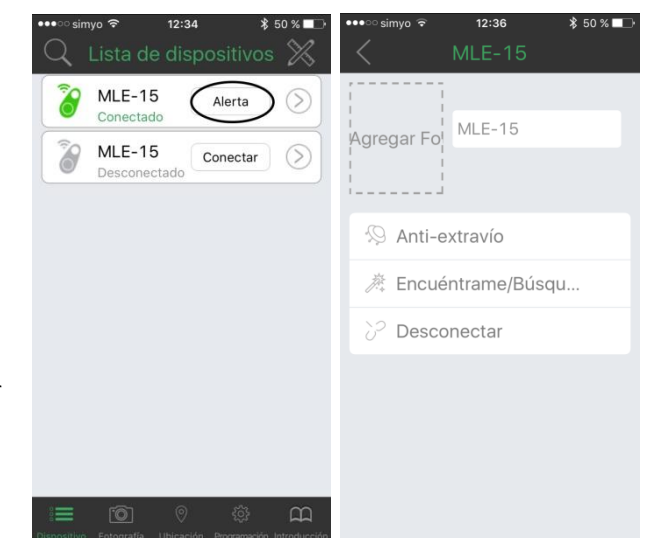

## **PHOTOGRAPHIE**

En sélectionnant ce mode pour la première fois, itag demandera l'accès à l'appareil photo du Smartphone. Si l'accès est autorisé, nous pourrons utiliser itag comme un déclencheur à distance de l'appareil photo.

### **LOCATION**

En sélectionnant ce mode pour la première fois, l'itag demandera l'accès à la méthode de localisation du Smartphone, en l'autorisant, nous pourrons localiser l'itag sur la carte..<br>Nouver a App Store (12:46 - 1 < 3:48 % ...

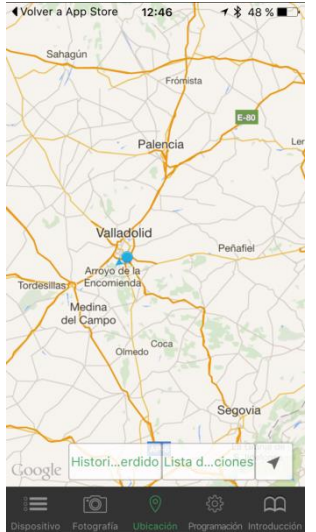

#### **PROGRAMMATION**

- 1. MODE NE PAS DÉRANGER : L'itag sera désactivé et nous verrons un avertissement qui montre que l'alarme du Smartphone ne sera pas entendue..
- 2. CODE DE SÉCURITÉ : Nous pouvons définir un code à 4 chiffres pour accéder à l'application qui sera requis chaque fois que nous quitterons l'application ou que nous déverrouillerons notre Smartphone. Pour désactiver le code de sécurité, nous devons appuyer sur l'option "déverrouiller le mot de passe" et il sera désactivé.
- 3. SWHICH DE CARTE : Nous pouvons choisir entre 2 types de cartes différentes à afficher dans l'onglet de localisation.
- 4. RÉGLAGE DU DOUBLE CLIC : Nous pouvons choisir entre 2 fonctions lorsque nous double-cliquons sur l'itag. Soit l'alarme sonne pour que nous trouvions notre Smartphone, soit le Smartphone lance un enregistrement vocal.
- 5. LISTE DES ENREGISTREMENTS : Les enregistrements vocaux que vous avez effectués s'affichent si vous avez choisi l'option d'enregistrement vocal dans le réglage précédent.
- 6. VERSION : indique la version du logiciel installé

## **INTRODUCTION**

.

Voici quelques conseils sur la façon d'utiliser. **REMPLACEMENT DE LA BATTERIE**

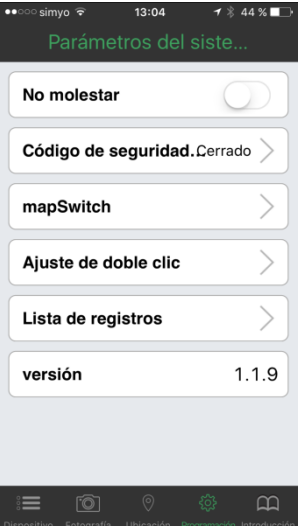

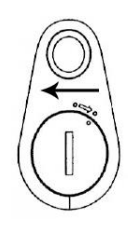

À l'aide d'une pièce de monnaie ou d'un tournevis, tournez le couvercle dans le sens inverse des aiguilles d'une montre, l'itag étant situé avec la partie la plus grande vers le bas, jusqu'à ce qu'il soit déverrouillé. Nous pouvons maintenant retirer et remplacer la batterie.